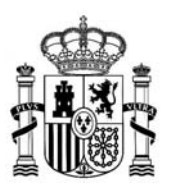

## **Instrucciones para rellenar el formulario de solicitud de las ayudas Beatriz Galindo 2022**

## **I- Acceso al formulario de solicitud**

Desde el 29 de junio de 2022 hasta el 28 de julio de 2022 inclusive, las Universidades públicas españolas pueden solicitar las Ayudas Beatriz Galindo 2022 a través del siguiente enlace: [Ministerio de Universidades](https://sede.educacion.gob.es/portada.html)

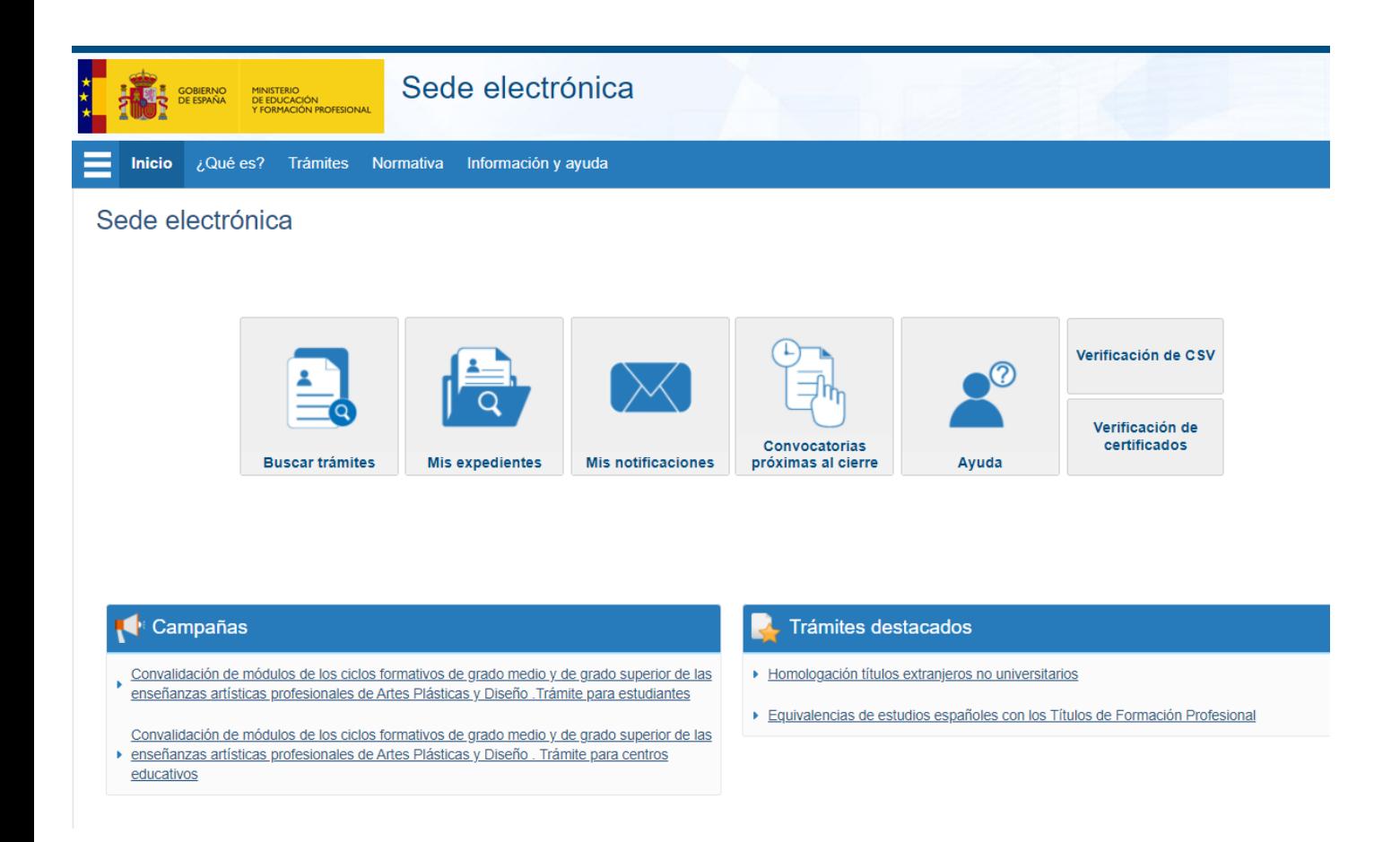

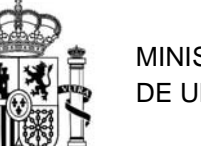

En el campo de búsqueda escribir **Beatriz Galindo** y seleccionar **Ayudas Beatriz Galindo para la atracción del talento investigador (Convocatoria 2022)**

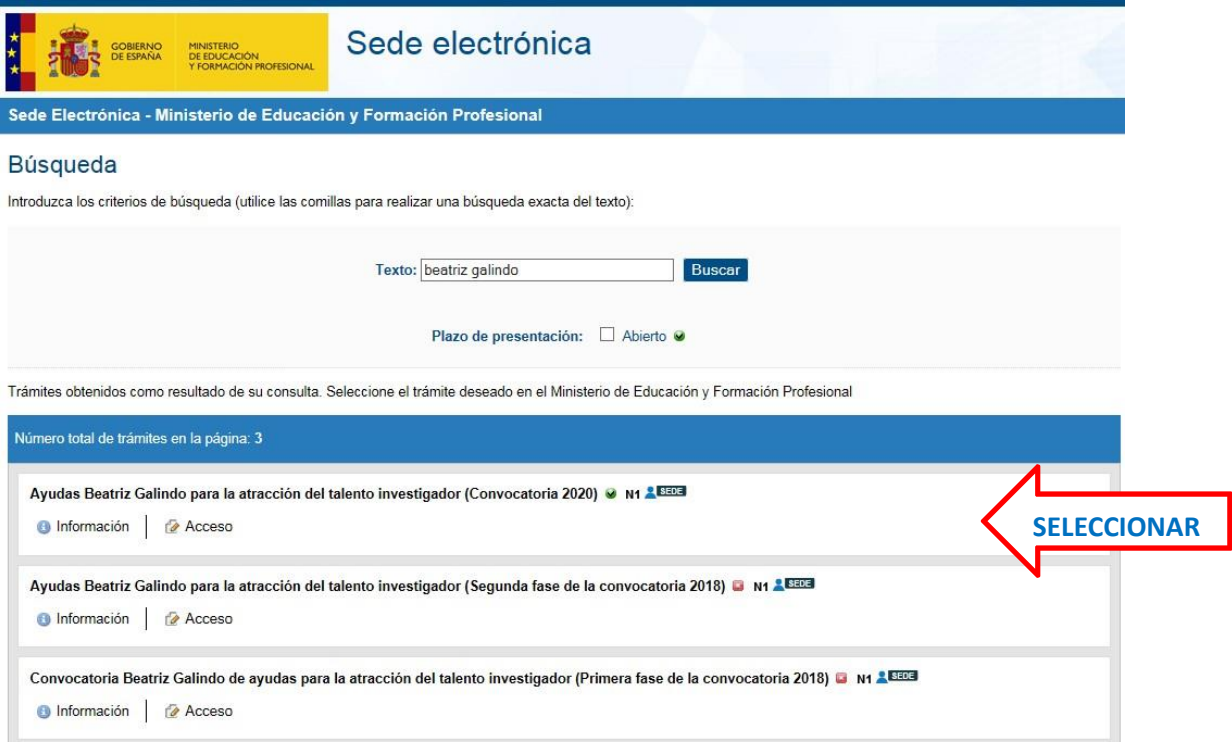

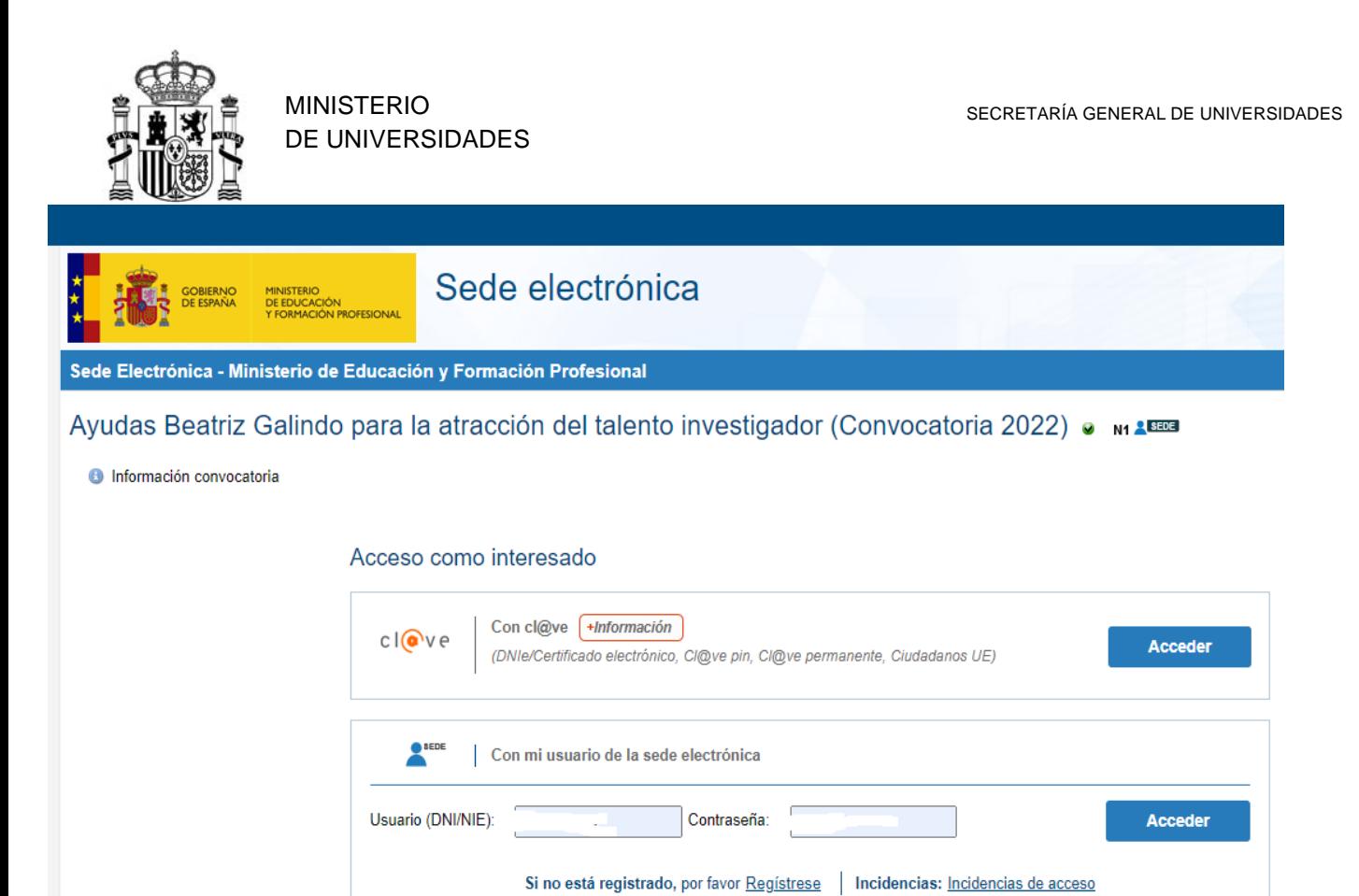

#### **Y seleccionar "Nueva solicitud"**

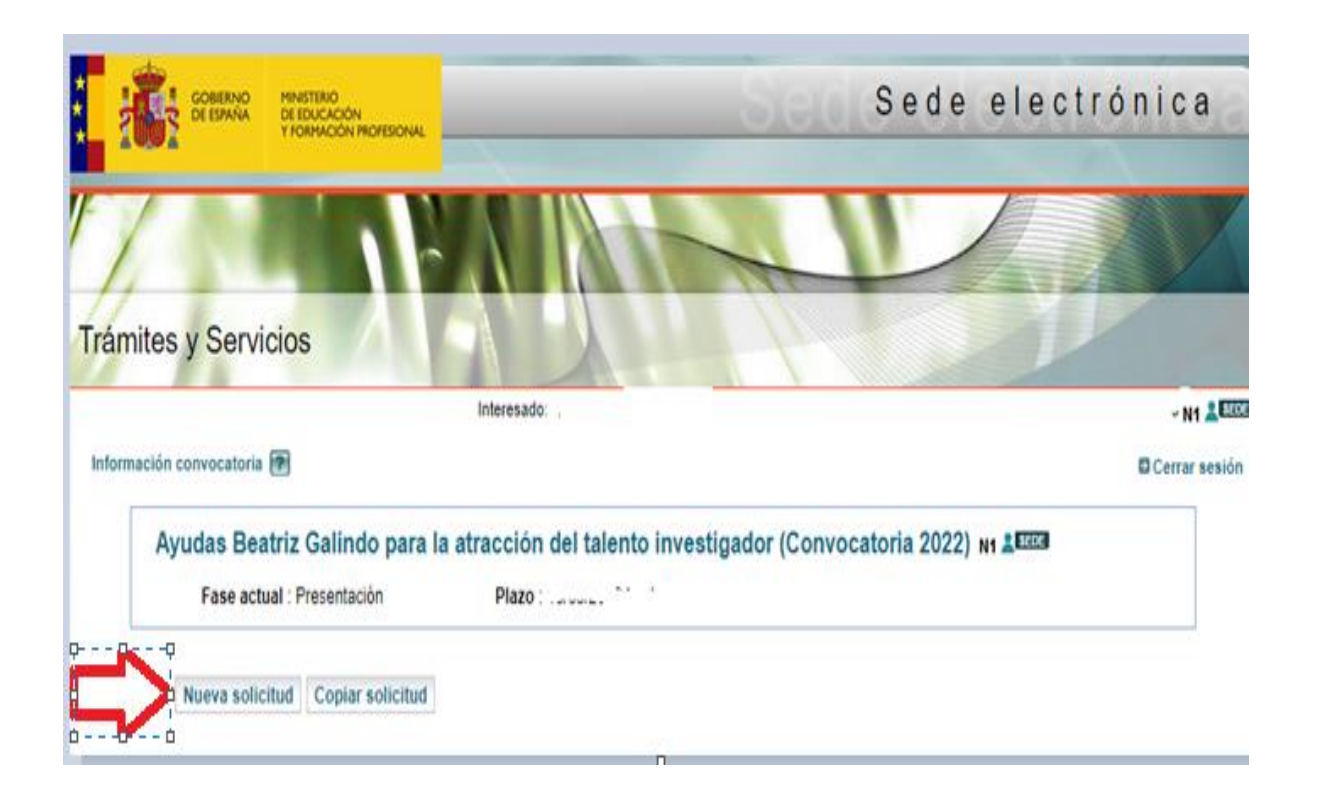

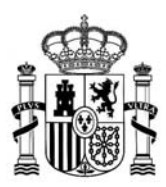

MINISTERIO DE UNIVERSIDADES

# **I- Formulario de solicitud**

El formulario inicial consta de 4 páginas con el siguiente contenido:

### **Primera página del formulario**

se rellenarán los **datos de identificación de la entidad solicitante** así como los del representante legal o Apoderado.

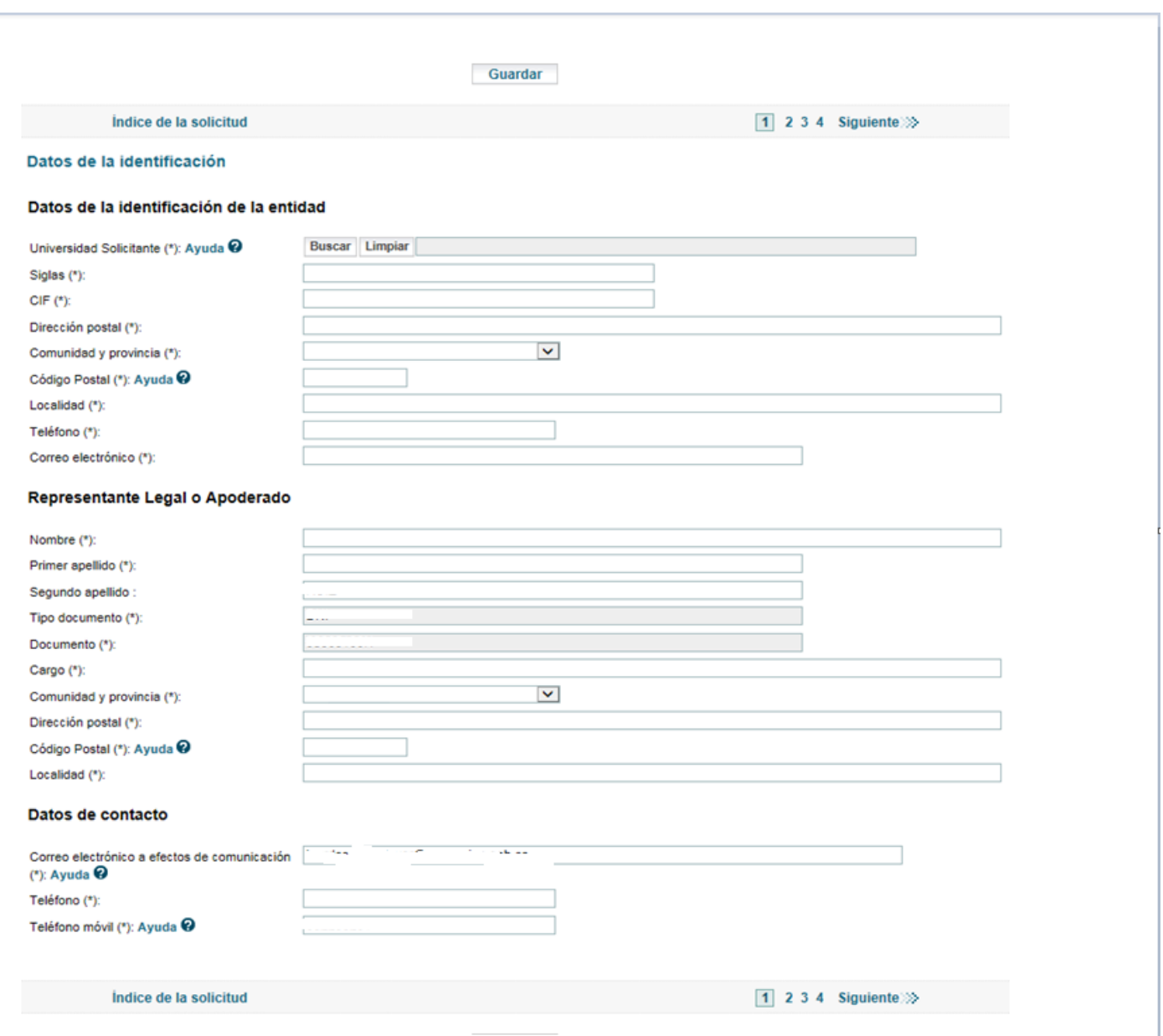

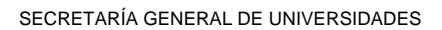

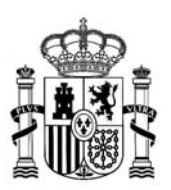

MINISTERIO DE UNIVERSIDADES

### **Segunda página del formulario:**

se rellenarán los **datos de la plaza que solicita la universidad y se incluirán, como documentos pdf, el proyecto de necesidad docente, proyecto de necesidad de investigación, proceso de integración del investigador e impacto en la universidad.**

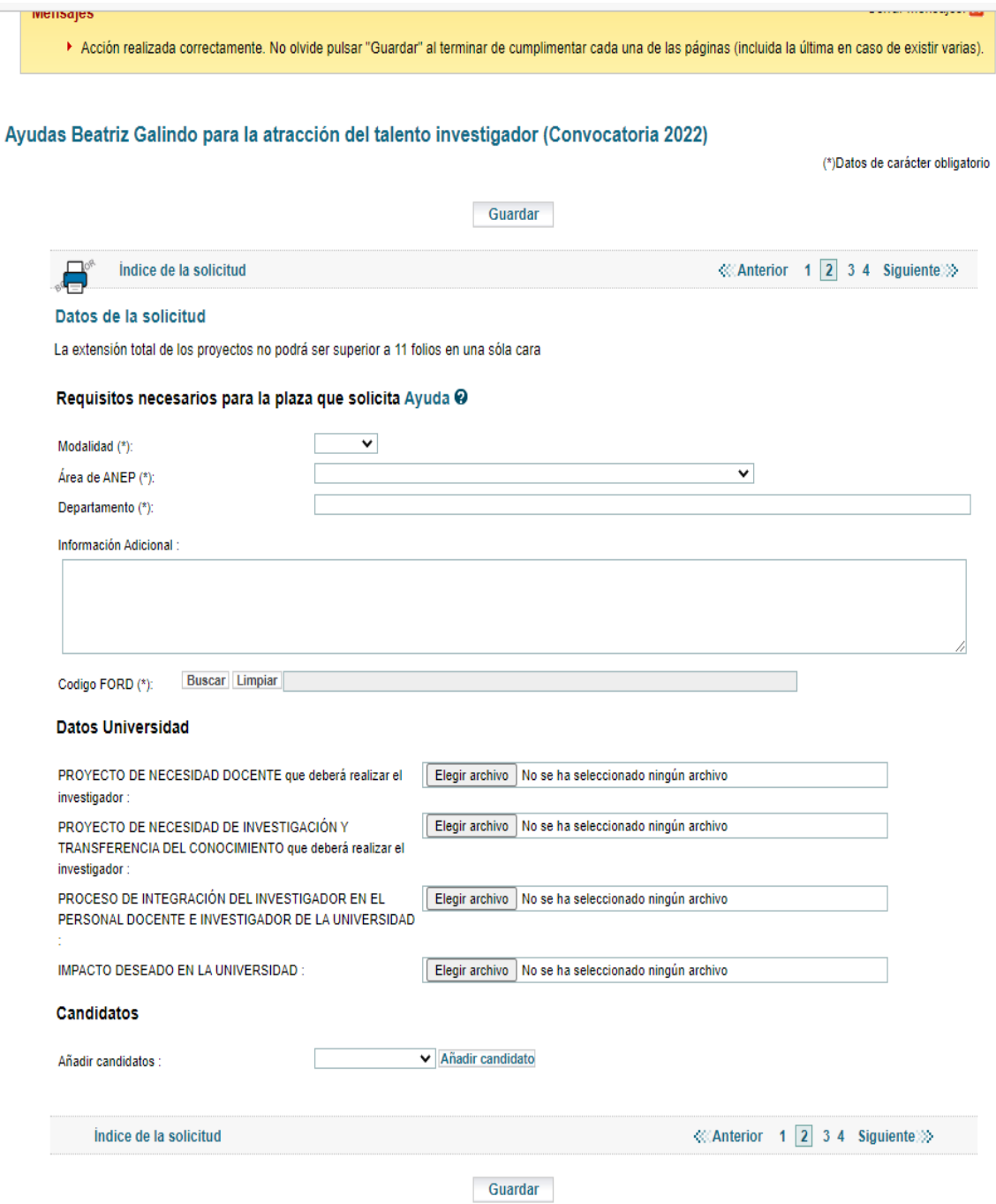

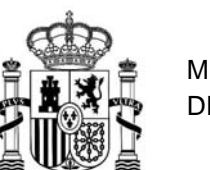

MINISTERIO DE UNIVERSIDADES

Una vez subidos los ficheros, si fuese necesario modificar alguno de ellos, se podrá eliminar el primero y subir la versión correcta. Para **eliminar un fichero** se deberá seleccionar el campo "Eliminar fichero" que aparecerá al lado de cada contenido y "Guardar"

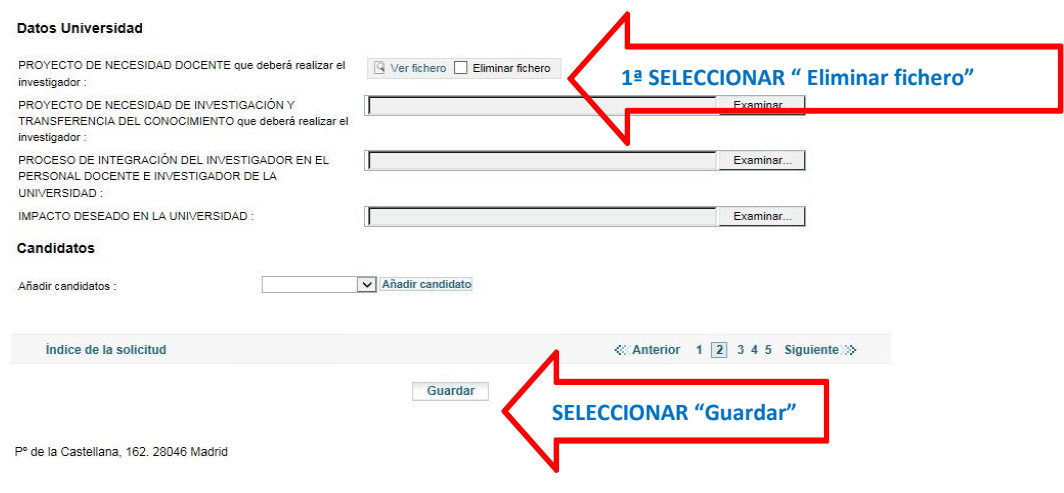

**Si la universidad va a presentar a más de un candidato** deberá seleccionar, **al final de la página 2, en el campo "Añadir candidato" la opción del desplegable "Añadir candidato".**

Dado que el formulario, por defecto, incluye una página para un candidato, la universidad podrá añadir hasta 2 candidatos adicionales al ser el máximo establecido por la convocatoria de 3.

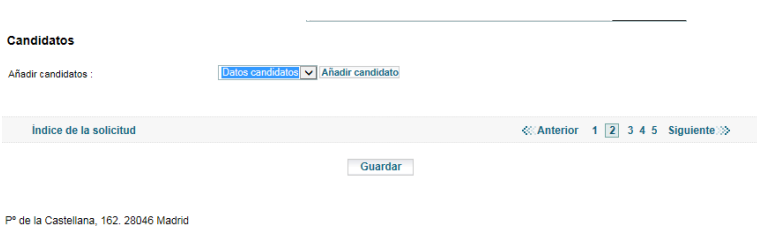

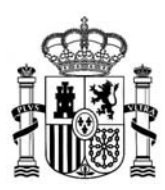

**Tercera página del formulario.**

Se rellenarán los **datos de un candidato que proponga la universidad y se incluirán, como documentos pdf. el CV, el proyecto docente, el proyecto de investigación y el impacto en la formación, empleabilidad y trayectoria académica y profesional del candidato.**

Si fuera necesario, los documentos se podrán eliminar de la misma forma indicada en la página anterior.

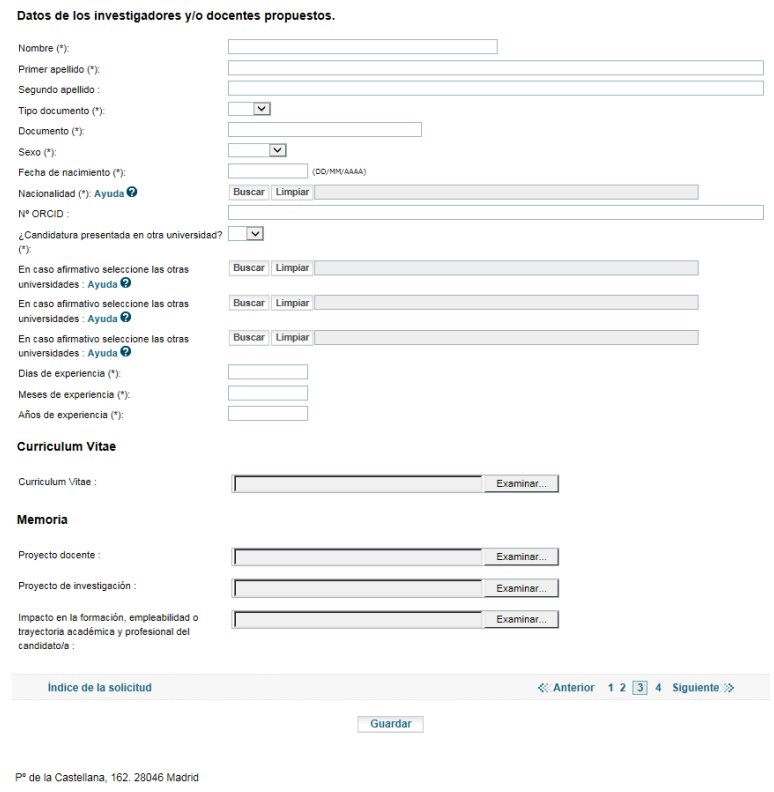

Si se hubiesen añadido más de un candidato, el formulario incluirá una página 4 (si fuesen dos candidatos) y, en su caso, una página 5 (si fuesen 3 candidatos) en las que se deberán rellenar los datos de los demás candidatos.

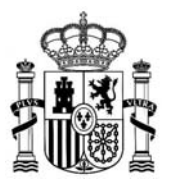

### **Última página del formulario.**

En ella, la Universidad dará los consentimientos oportunos, así como la declaración responsable

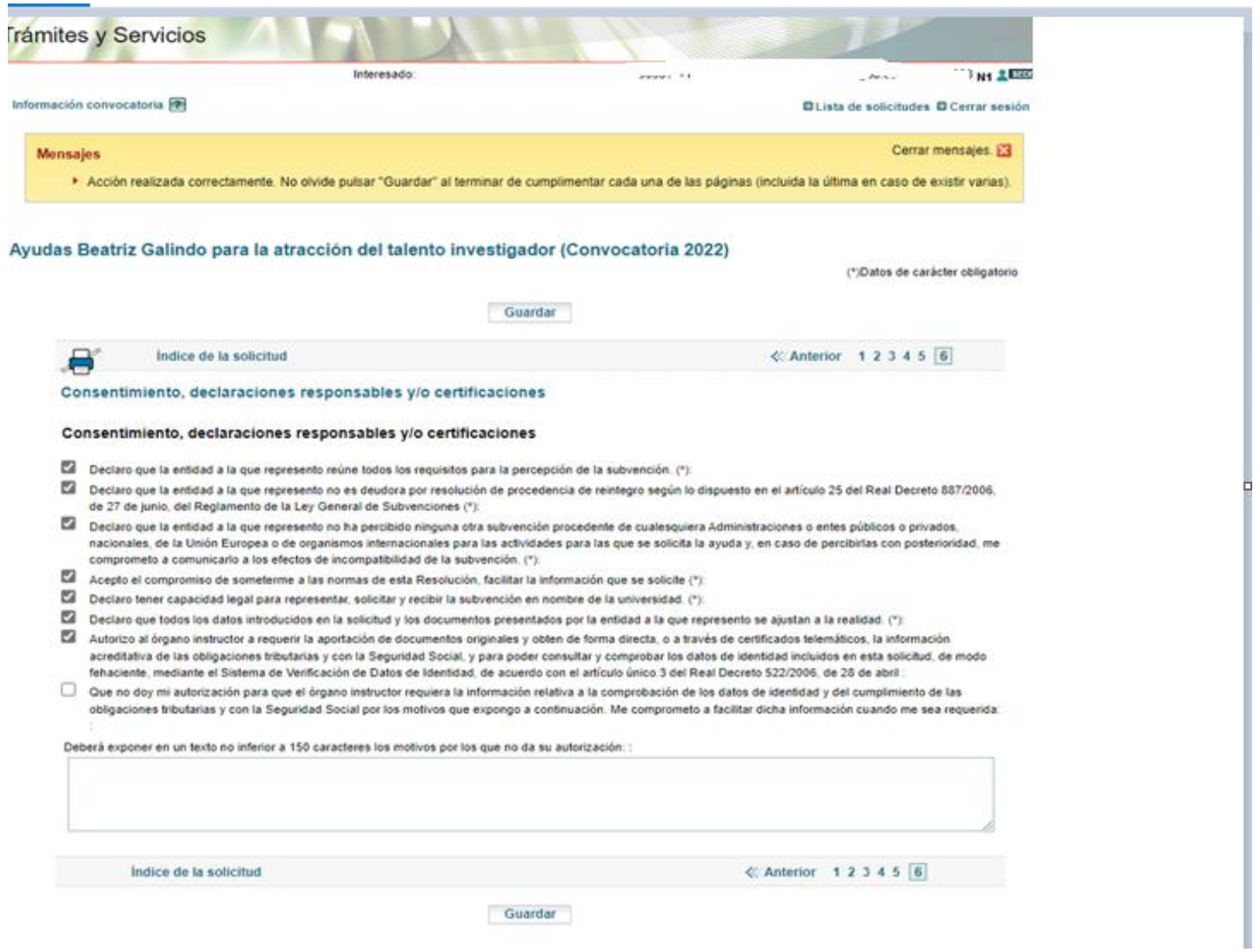

*Última actualización 28.06.2022*